## **Instructions and other information relating to e-voting are as under:**

- 1. The Company is pleased to offer remote e-voting facility for its Members to enable them to cast their votes electronically. The procedure and instructions for the same are as follows:
	- i) Open your web browser during the remote e-voting period and navigate to "https://evoting.karvy.com".
	- ii) Enter the login credentials (i.e., user-id and password) mentioned in the letter. Your Folio No./DP ID Client ID will be your User- ID.

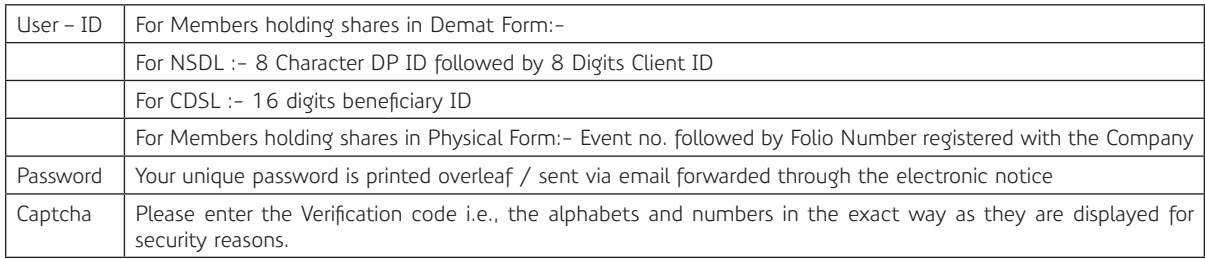

- iii) Members can cast their vote on-line from September 25, 2015 at 10:00 A.M. to September 27, 2015 till 5:00 P.M.
- iv) After entering these details appropriately, click on "LOGIN".
- v) Members holding shares in Demat / Physical form will now reach Password Change menu wherein they are required to mandatorily change their login password in the new password field. The new password has to be minimum eight characters consisting of at least one upper case (A-Z), one lower case (a-z), one numeric value (0-9) and a special character( $@$ ,#,\$, etc.). Kindly note that this password can be used by the Demat holders for voting in any other Company on which they are eligible to vote, provided that the other company opts for e-voting through Karvy e-Voting platform. System will prompt you to change your password and update your contact details like mobile number, email ID, etc. on first login. You may also enter the secret question and answer of your choice to retrieve your password in case you forget it. It is strongly recommended not to share your password with any other person and take utmost care to keep your password confidential.
- vi) You need to login again with the new credentials.
- vii) On successful login, system will prompt you to select the 'Event' i.e., 'Company Name'.
- viii) If you are holding shares in Demat form and had logged on to "https://evoting.karvy.com" and have cast your vote earlier for any company, then your existing login ID and password are to be used.
- ix) On the voting page, you will see Resolution Description and against the same the option 'FOR/AGAINST/ABSTAIN' for voting. Enter the number of shares (which represents the number of votes) under 'FOR/AGAINST/ABSTAIN' or alternatively you may partially enter any number in 'FOR' and partially in 'AGAINST', but the total number in 'FOR/AGAINST' taken together should not exceed your total shareholding. If you do not wish to vote, please select 'ABSTAIN'.
- x) After selecting the resolution you have decided to vote on, click on "SUBMIT". A confirmation box will be displayed. If you wish to confirm your vote, click on "OK", else to change your vote, click on "CANCEL" and accordingly modify your vote.
- xi) Once you 'CONFIRM' your vote on the resolution, you will not be allowed to modify your vote.
- xii) Corporate/Institutional Members (i.e. other than Individuals, HUF, NRI, etc.) are required to send scanned copy (PDF / JPG format) of the relevant Board resolution / Authority letter, etc. together with attested specimen signature of the duly authorised signatory(ies) who are authorised to vote, to 'evoting@karvy.com'. The file / scanned image of the Board resolution / Authority letter should be in the naming format 'Corporate Name Event no.'
- 2. Once the vote on a resolution is cast by a Member, the Member shall not be allowed to change it subsequently.
- 3. The voting rights of the Members shall be in proportion to the number of shares held by them in the equity share capital of the Company as on the cut-off date being Monday, September 21, 2015.
- 4. The facility for voting shall also be available at the meeting. The members who have cast their vote by remote e-voting prior to the meeting may also attend the meeting, but shall not be entitled to cast their vote again at the meeting.
- 5. In case of any query pertaining to e-voting, please visit Help and FAQs section available at Karvy's website https://evoting.karvy. com or contact our toll free No.1800 4250 999.